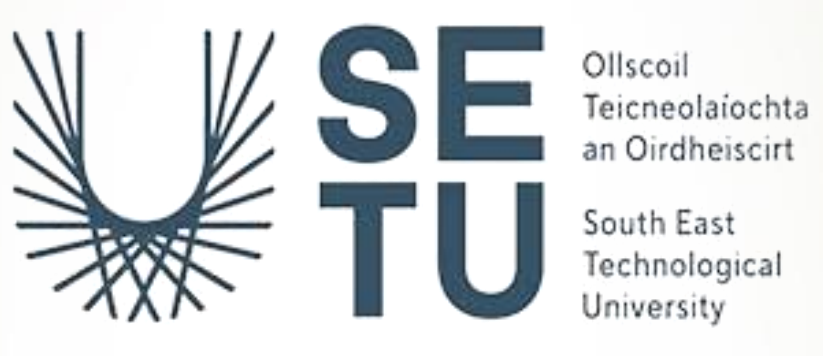

# **GAMIFIED TOOL FOR TEACHING GDPR FUNCTIONAL SPECIFICATION**

**NG JING YUAN, C00278713 BACHELOR OF SCIENCE (HONOURS) IN CYBERCRIME AND IT SECURITY SOUTH EAST TECHNOLOGICAL UNIVERSITY**

# Contents

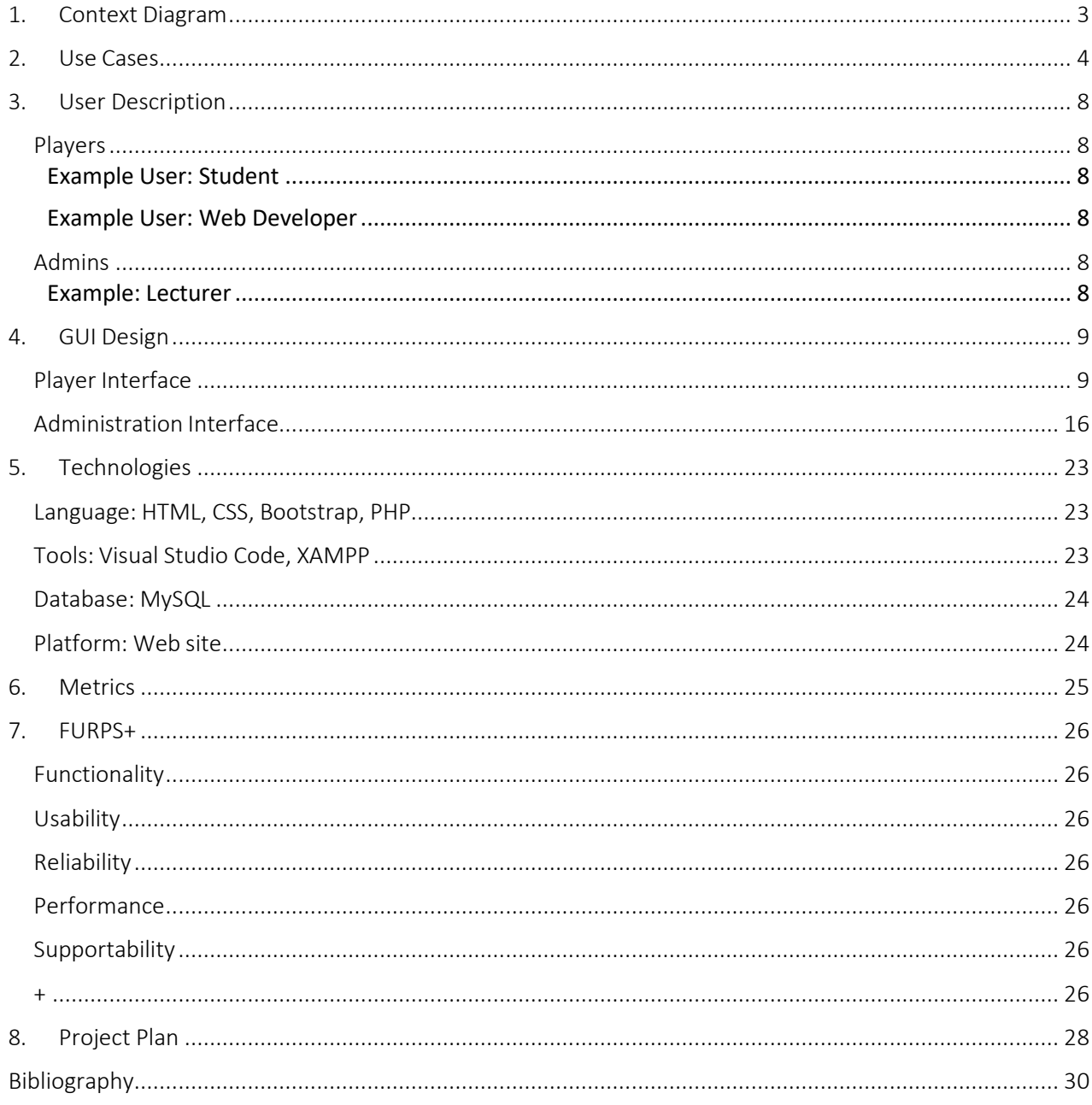

## 1. Context Diagram

<span id="page-2-0"></span>Figure 1.0 shows the context diagram for this gamified tool for teaching GDPR.

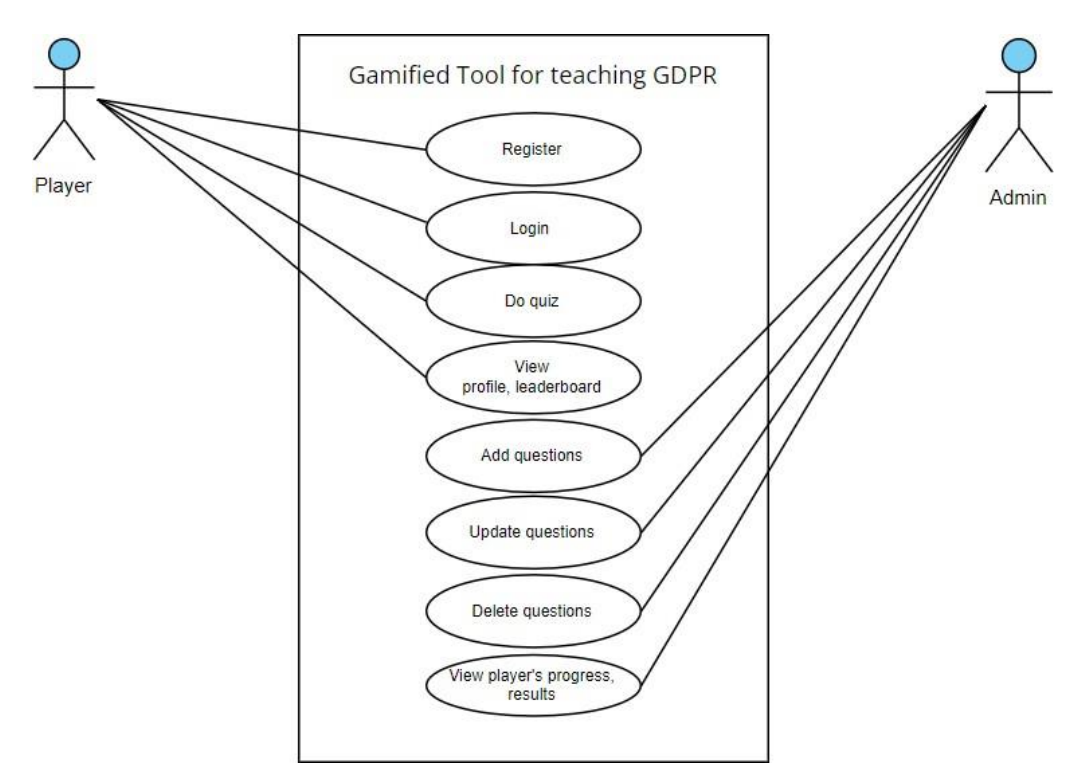

*Figure 1.0: The context diagram for this gamified tool for teaching GDPR* 

# 2. Use Cases

<span id="page-3-0"></span>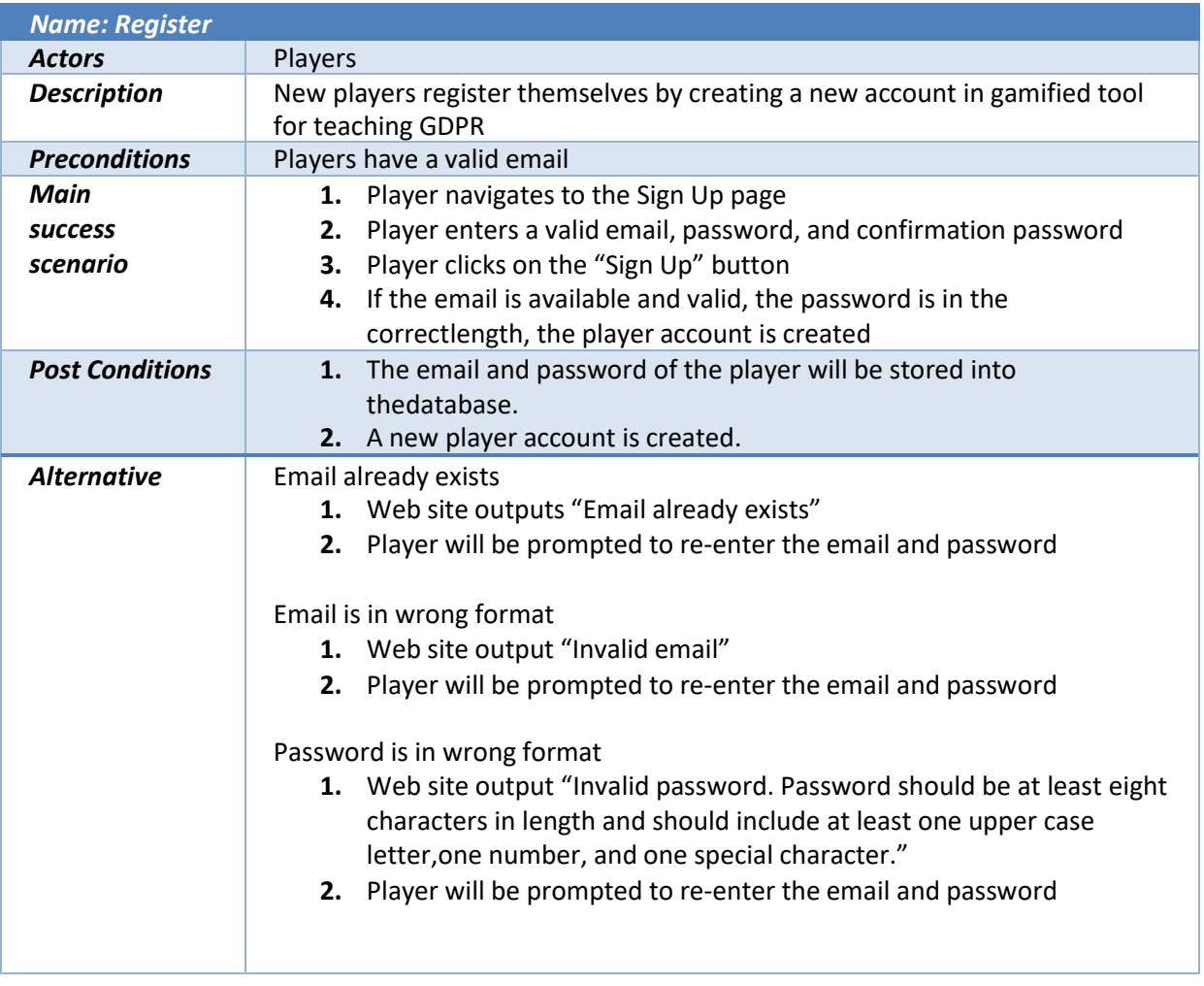

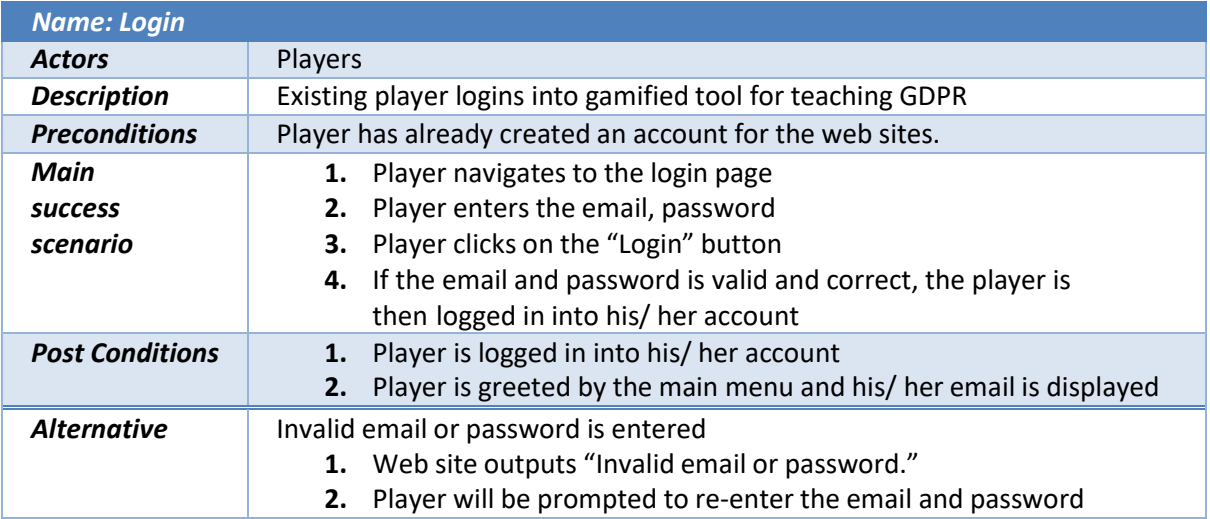

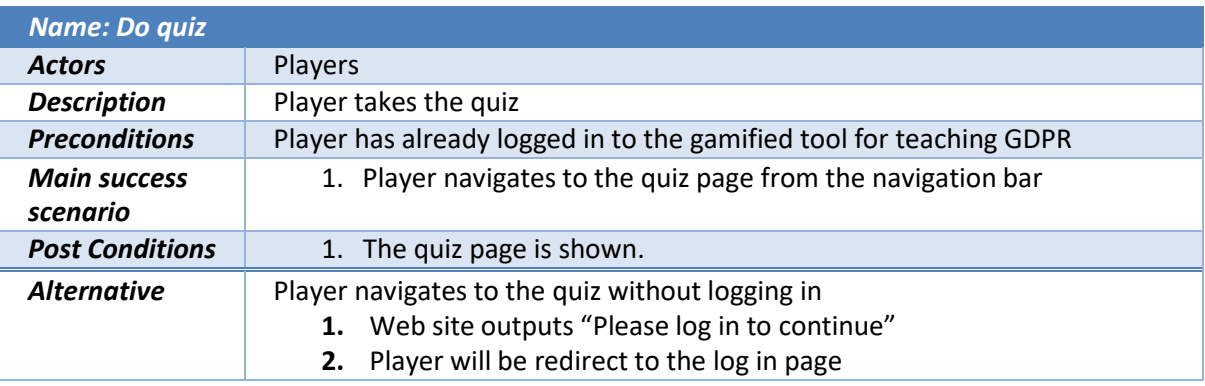

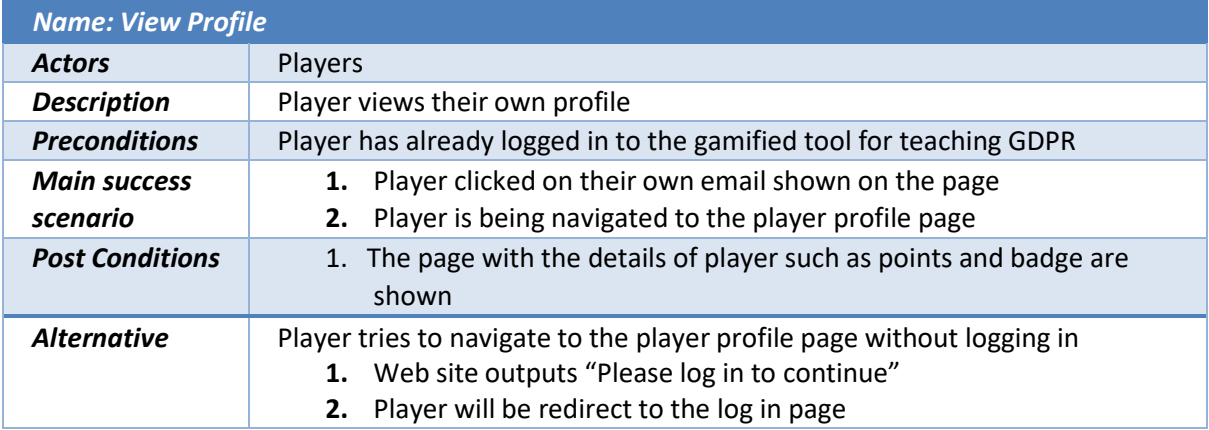

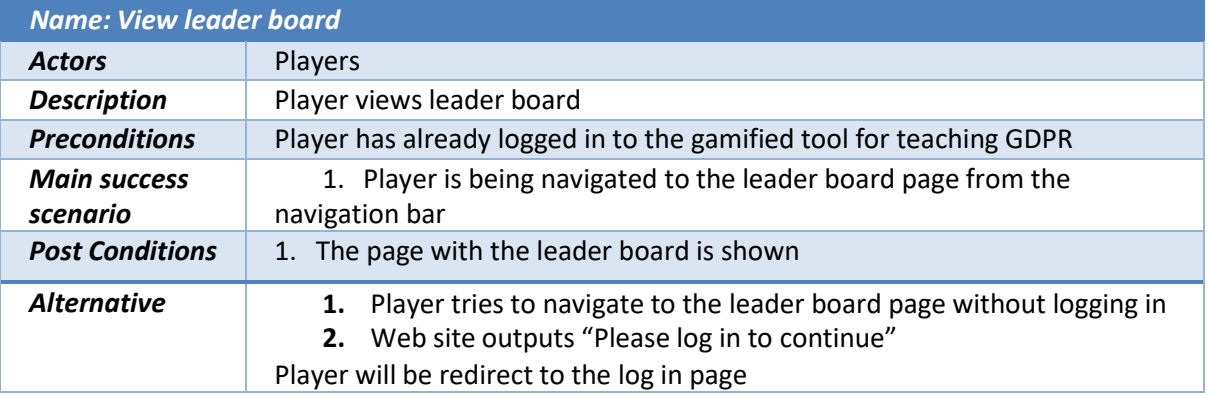

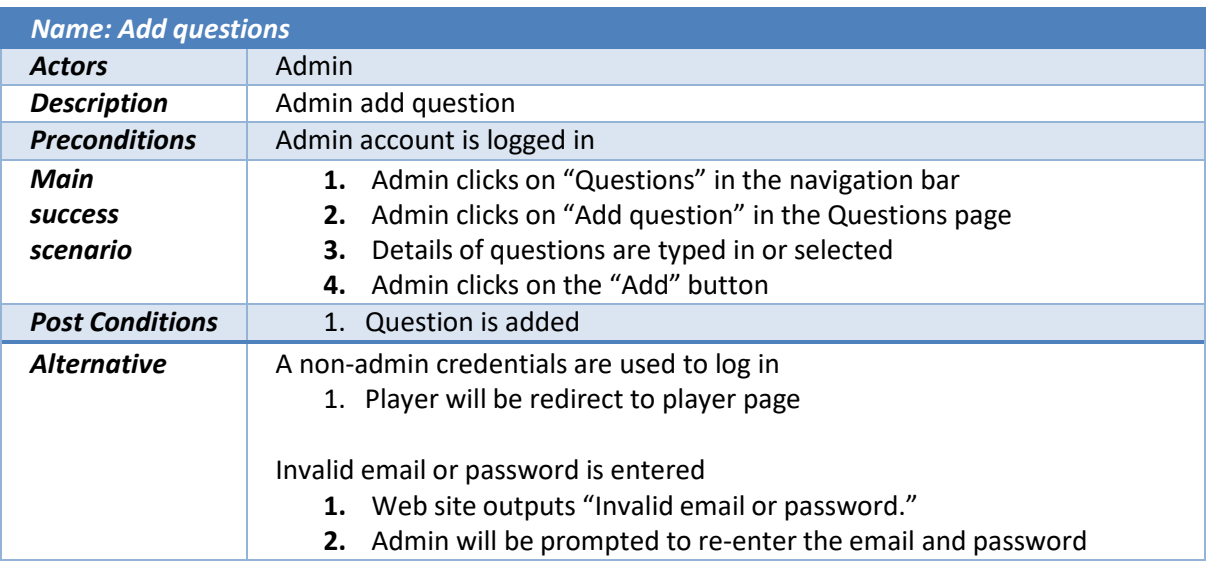

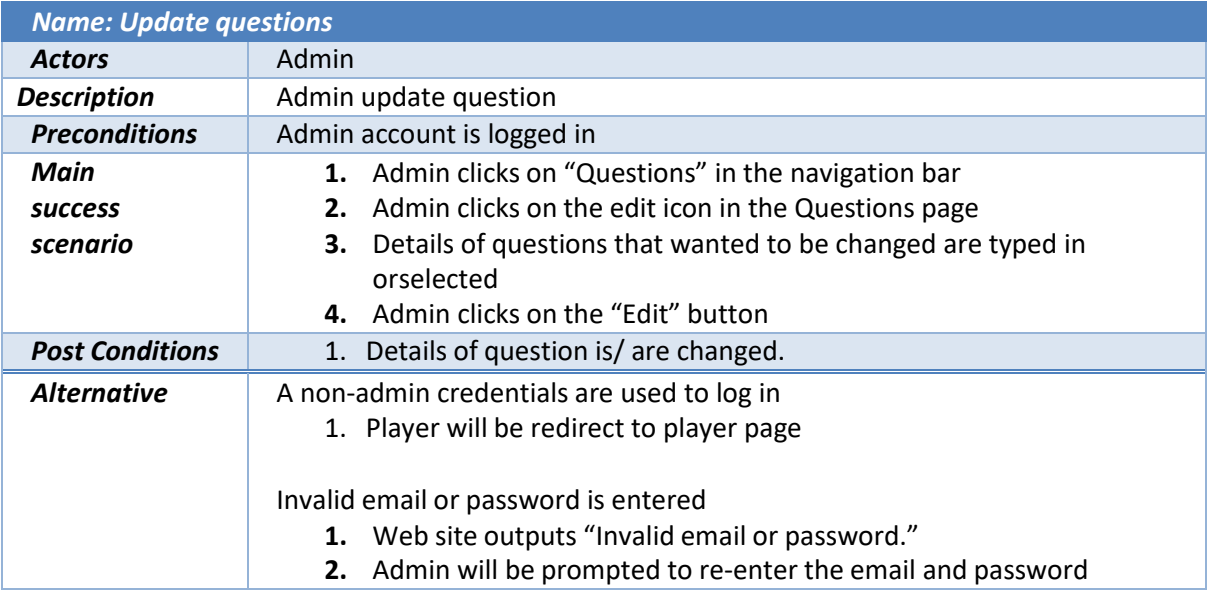

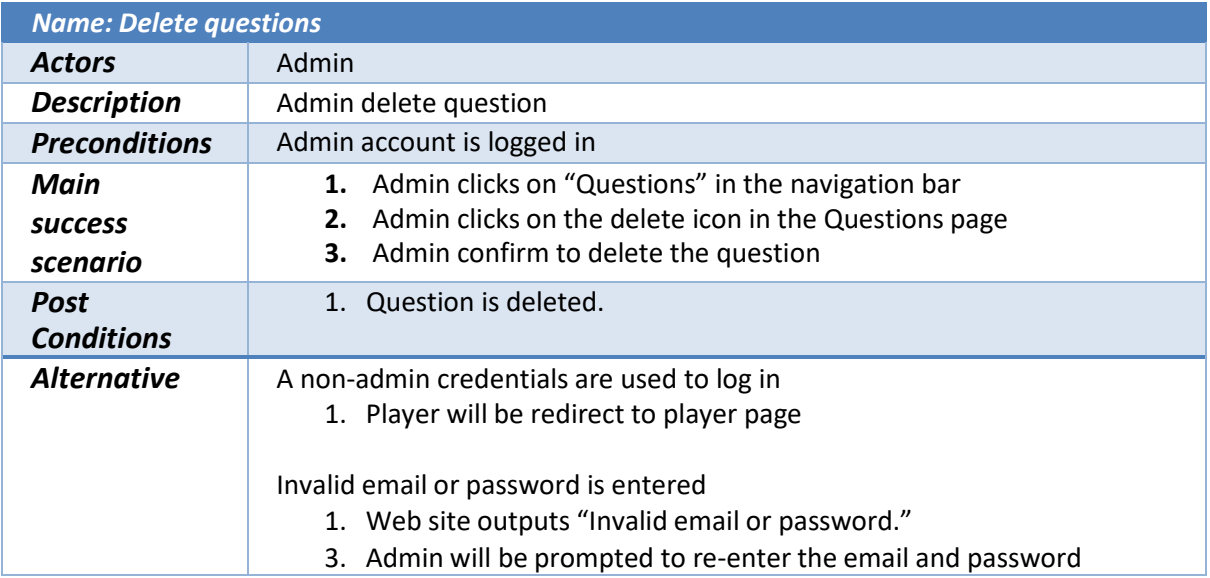

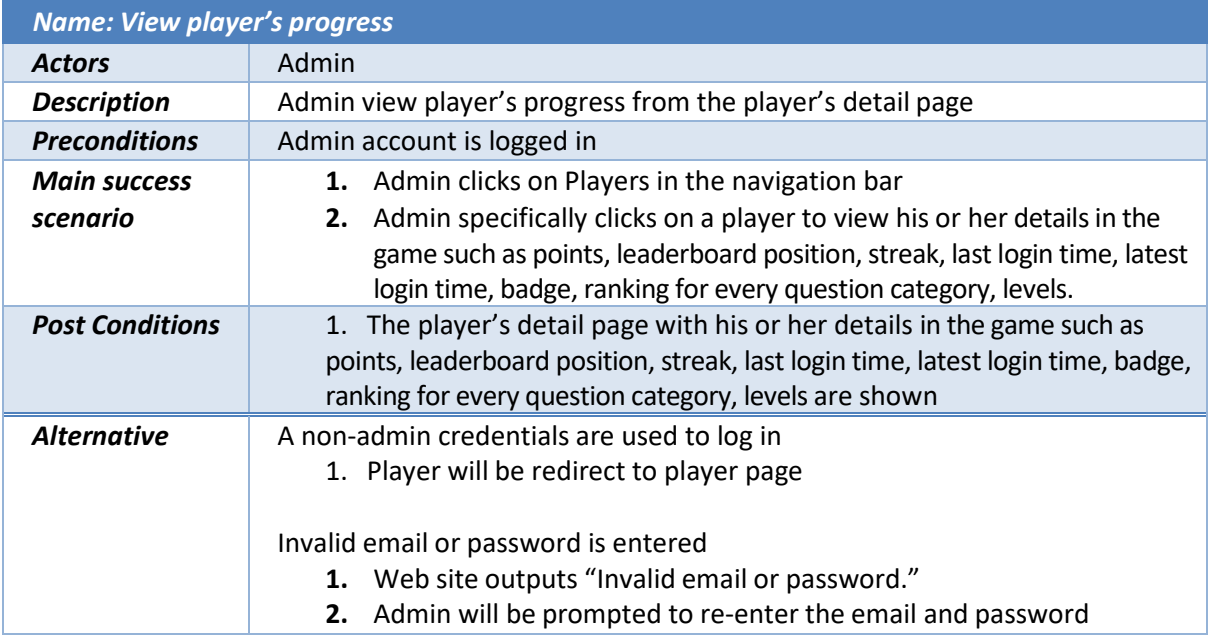

### <span id="page-7-0"></span>3. User Description

#### <span id="page-7-1"></span>Players

Players are one of the users that interact with the gamified tool for teaching GDPR. They can register, login, do quiz, view profile and dashboard in the gamified tool for teaching GDPR.

#### <span id="page-7-2"></span>Example User: Student

For example, John is a college student studying Cybersecurity. One of the subjects he took is Cyber Legislation. In the subject of Cyber Legislation, GDPR is one of the topics taught. John hopes to refresh his memory about the fundamental knowledge of GDPR before the exam. However, he finds it hard to understand GDPR by just revising the lecture notes. He does the quiz from the gamified tool that teaches GDPR and finds it easier to understand and memorize the knowledge of GDPR. Therefore, John is one of the players that interact with the gamified tool for teaching GDPR.

#### <span id="page-7-3"></span>Example User: Web Developer

Jane is a web developer who works in an online boutique store. Jane wants to develop a website for the boutique store. She was planning to provide a more personal, convenient shopping experience to the customers that visit the online boutique store. She knows she can do that by making the website remember the contents of the customer's shopping cart and suggest the items according to the customer's preference. This can all be done by including HTTP cookies on the website she built. However, cookies are recognized as personal information in the European Union (EU). (Bateman, 2022) If Jane collects any information using HTTP cookies without consent from the customers, she is violating the GDPR. Jane then realized that she needs to have some fundamental knowledge of GDPR before building the website. She does the quiz from the gamified tool that teaches GDPR and finds it easier to understand the knowledge of GDPR. Therefore, Jane is one of the players that interact with the gamified tool for teaching GDPR.

#### <span id="page-7-4"></span>Admins

Admins are other users that interact with the gamified tool for teaching GDPR. They can add, update and delete questions in the gamified tool for teaching GDPR. Other than that, the admins can also view the players' progress and result by visiting the player profile from the admin side.

Since the admin can change the questions and answers in the gamified tool, they need to have access granted by the developer.

#### <span id="page-7-5"></span>Example: Lecturer

For example, Michelle is a lecturer who teaches Cyber Legislation in a college. She wants to make her lecture that involves GDPR to be more interesting and attract the attention of students. She found this gamified tool for teaching GDPR and request to be the admin of this gamified tool teaching GDPR from the developer. She got access and therefore is an admin for this gamified tool for teaching GDPR.

# <span id="page-8-0"></span>4. GUI Design

#### <span id="page-8-1"></span>Player Interface

Figure 2.0 below shows the flow chart in the gamified tool for teaching GDPR from the player side.

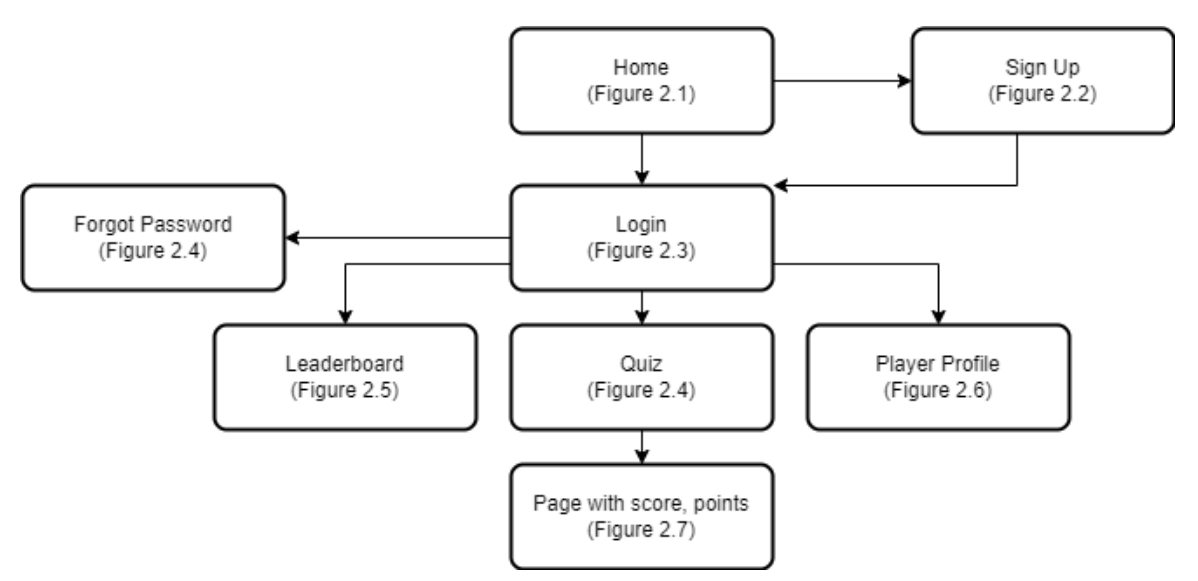

*Figure 2.0: The flow chart in the gamified tool for teaching GDPR from the player side*

As shown in the flow chart above, the player will first land on the home page for the gamified tool for teaching GDPR. Figure 2.1 shows the mock-up of the home page for the gamified tool for teaching GDPR.

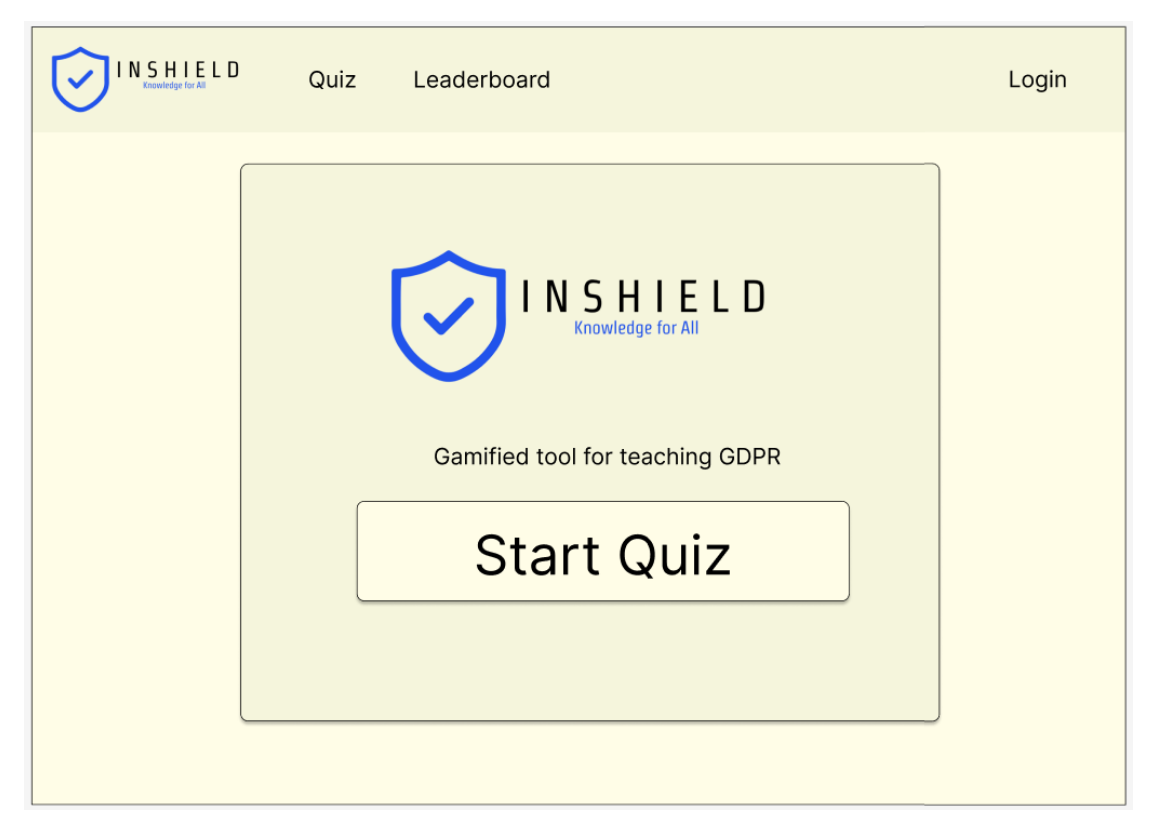

*Figure 2.1: The mock-up of the home page for the gamified tool for teaching GDPR* 

On the home page, the player can navigate to the sign-up page to register themselves. The player will be redirected to the login page after registering. The player can also choose to log in from the home page if they already have a user account registered in the gamified tool for teaching GDPR. Figure 2.2 shows the mock-up of the sign-up page.

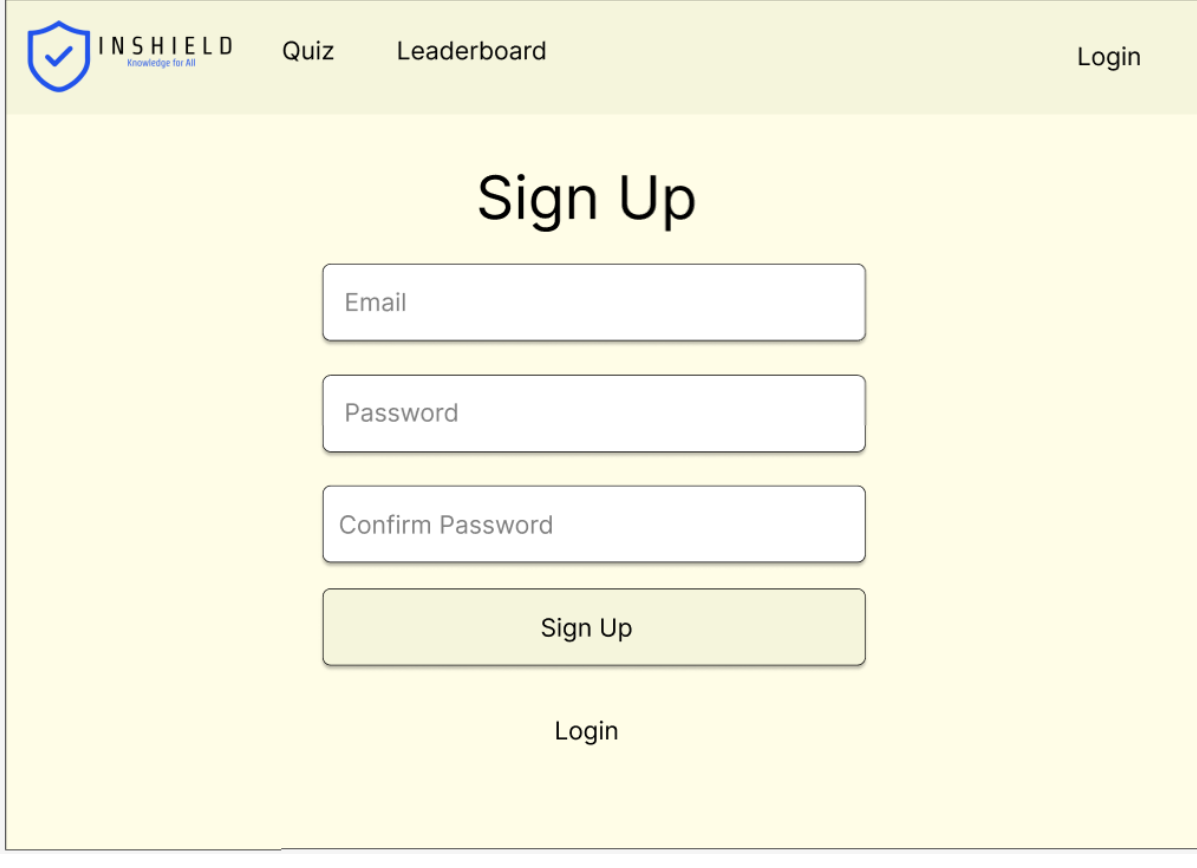

*Figure 2.2: The mock-up of the sign-up page* 

If the player forgot the password for his or her account, he or she can choose the forgot password option on the login page too. Figure 2.3 shows the mock-up of login page and Figure 2.4 shows the mock-up of forgot password page.

 $\Gamma$ 

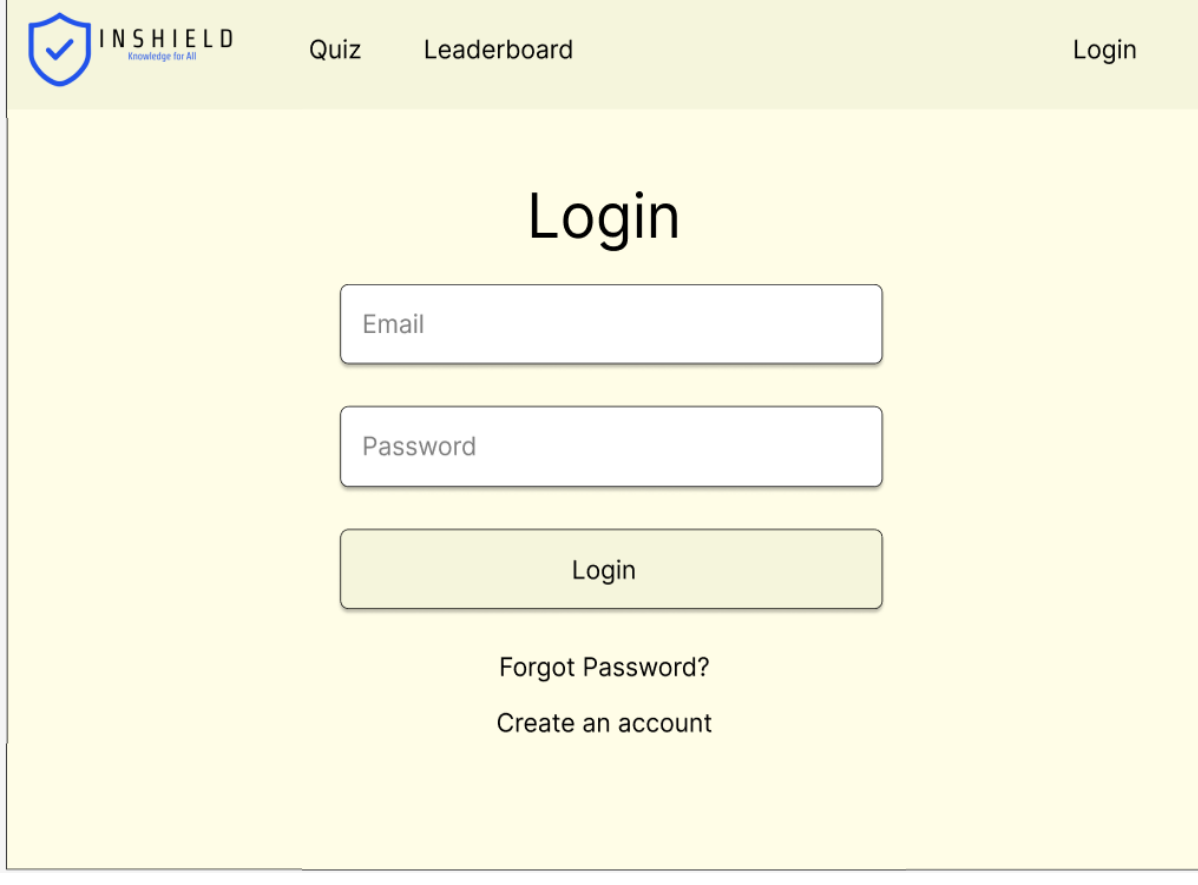

*Figure 2.3: The mock-up of login page*

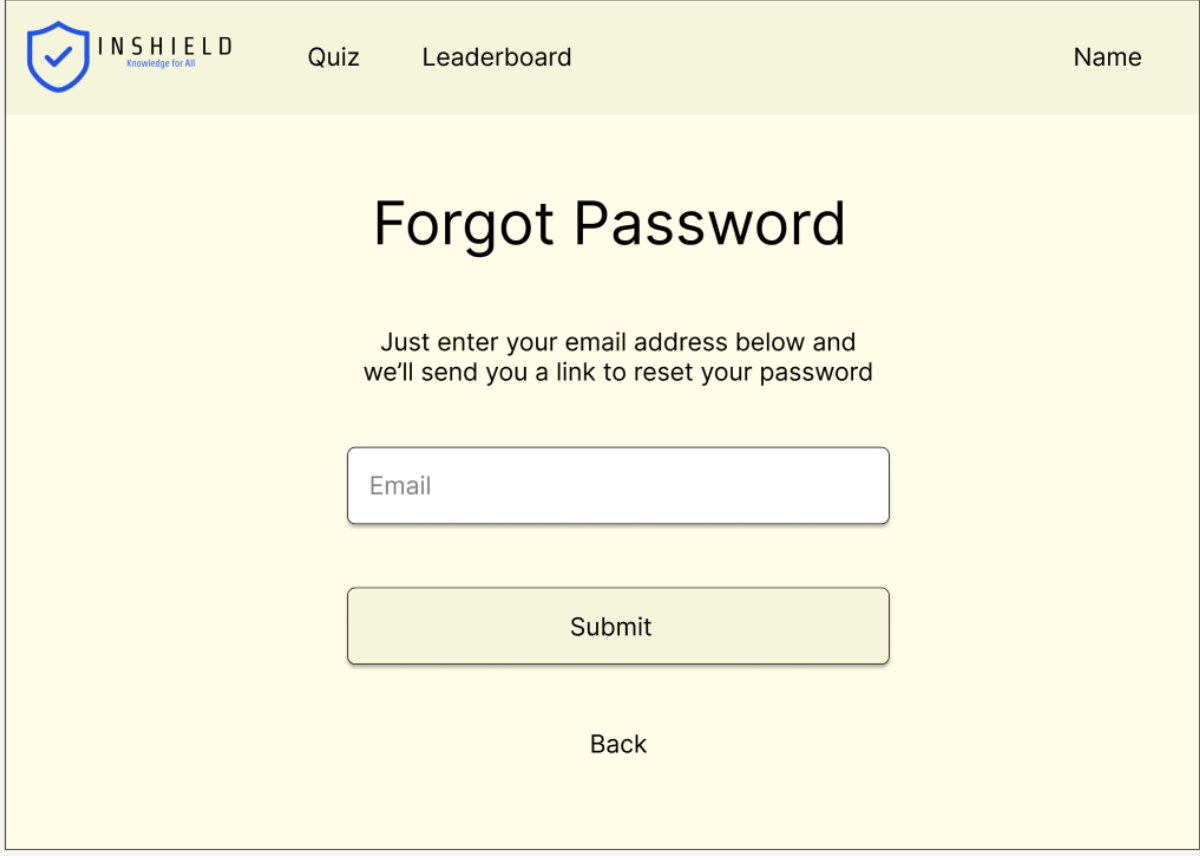

*Figure 2.4: The mock-up of forgot password page* 

After logging in using a valid email and password from a player, the player can choose to be redirected to the page to do the quiz, view the player profile, or view the leaderboard. Figure 2.4 shows the mock-up of quiz page. Meanwhile, Figure 2.5 shows the mock-up of leaderboard and figure 2.6 shows the mock-up of player profile.

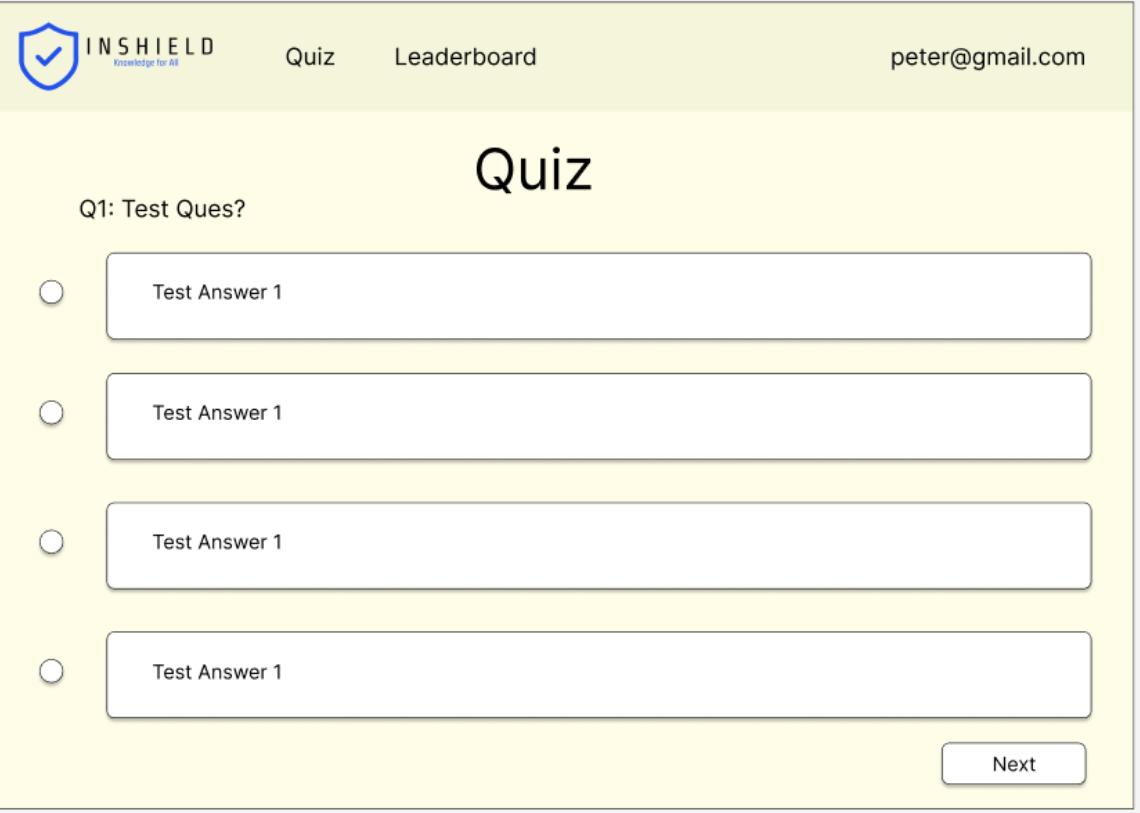

*Figure 2.4: The mock-up of quiz page*

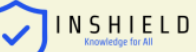

Leaderboard

Quiz

peter@gmail.com

# Leaderboard

| Rank           | User                | Points |
|----------------|---------------------|--------|
| 1              | thanos123@gmail.com | 15000  |
| $\overline{2}$ | maggie456@gmail.com | 8000   |
| З              | lily@gmail.com      | 5000   |
| 4              | andrew88@gmail.com  | 3000   |
| 5              | parker33@gmail.com  | 1000   |

*Figure 2.5: The mock-up of leaderboard*

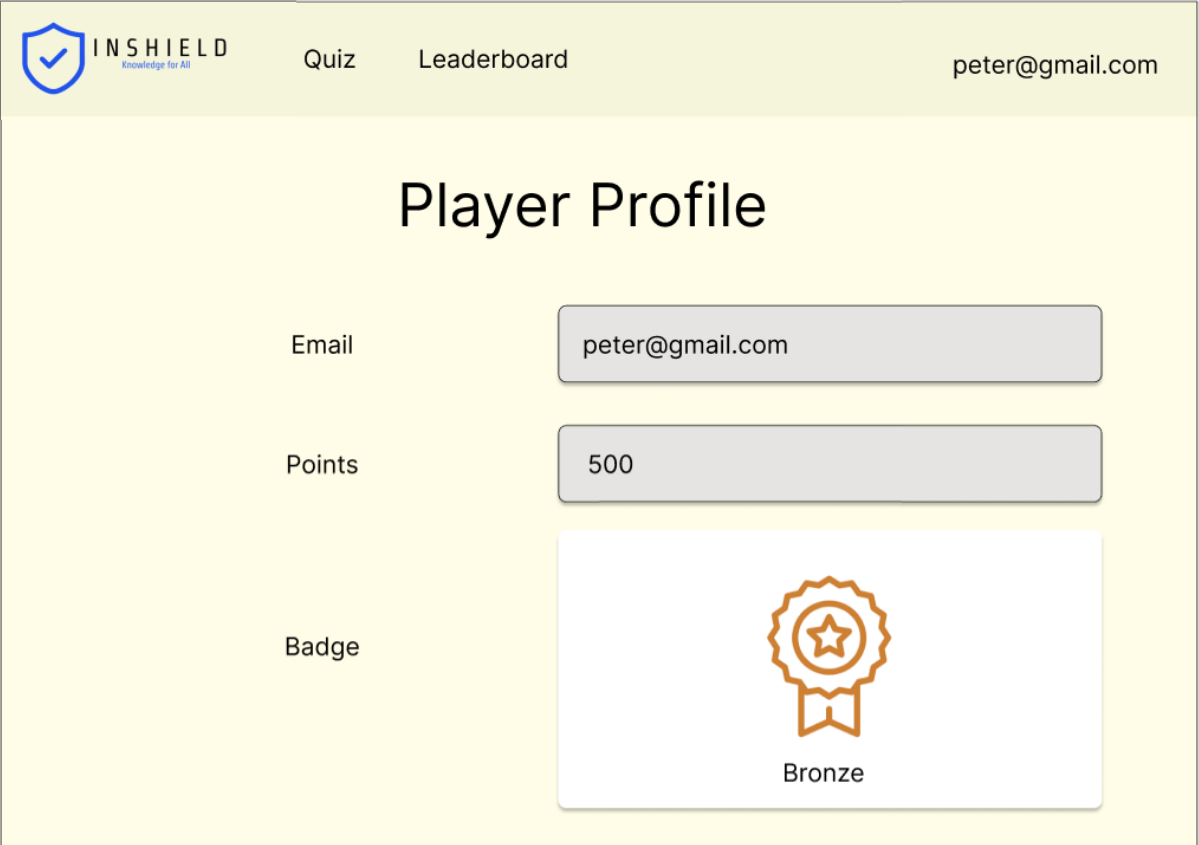

*Figure 2.6: The mock-up of player profile*

After completing the quiz, the player will be redirected to the page with the score obtained in the quiz and the overall points gathered over time. Figure 2.7 shows the mock-up of page with score and points.

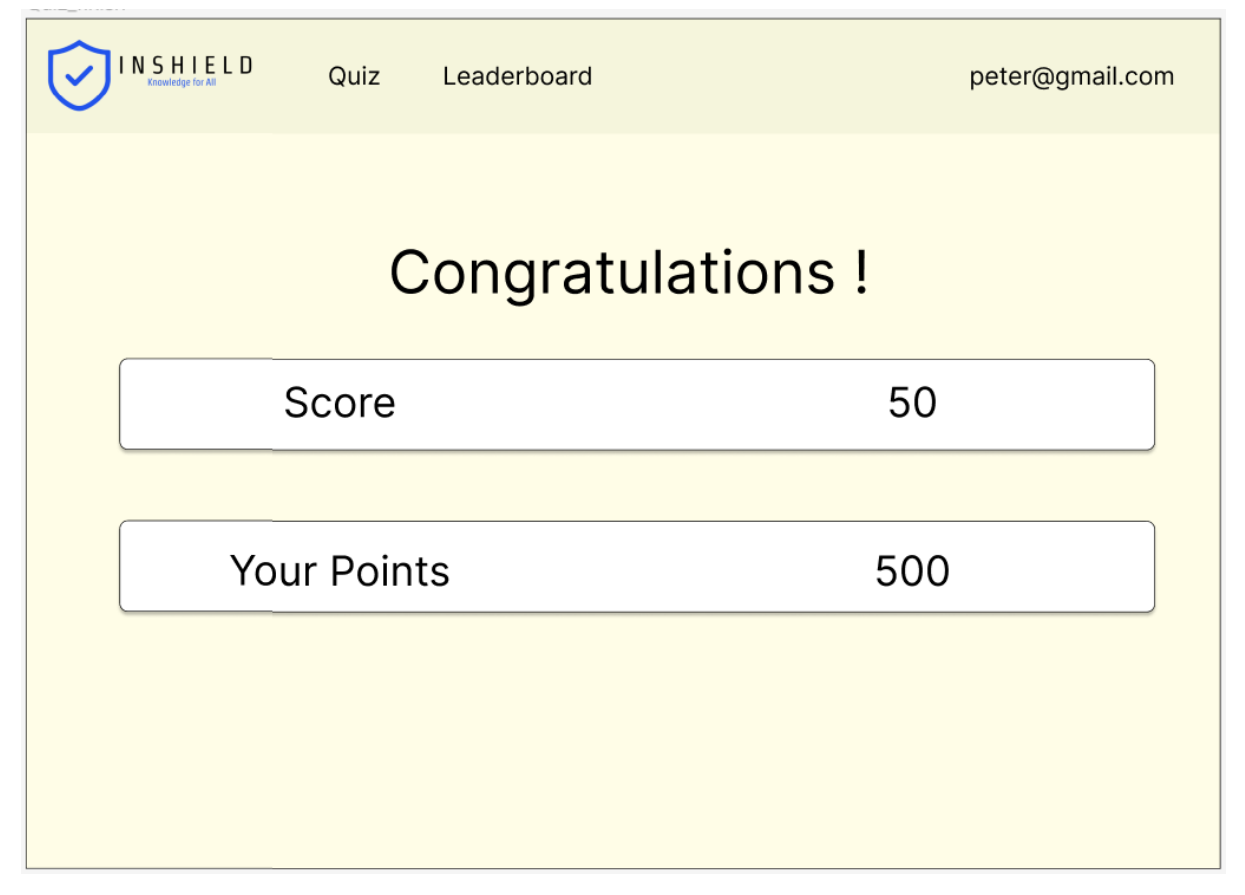

*Figure 2.7: The mock-up of page with score and points* 

#### <span id="page-15-0"></span>Administration Interface

Figure 3.0 below shows the flow chart in the gamified tool for teaching GDPR from the admin side.

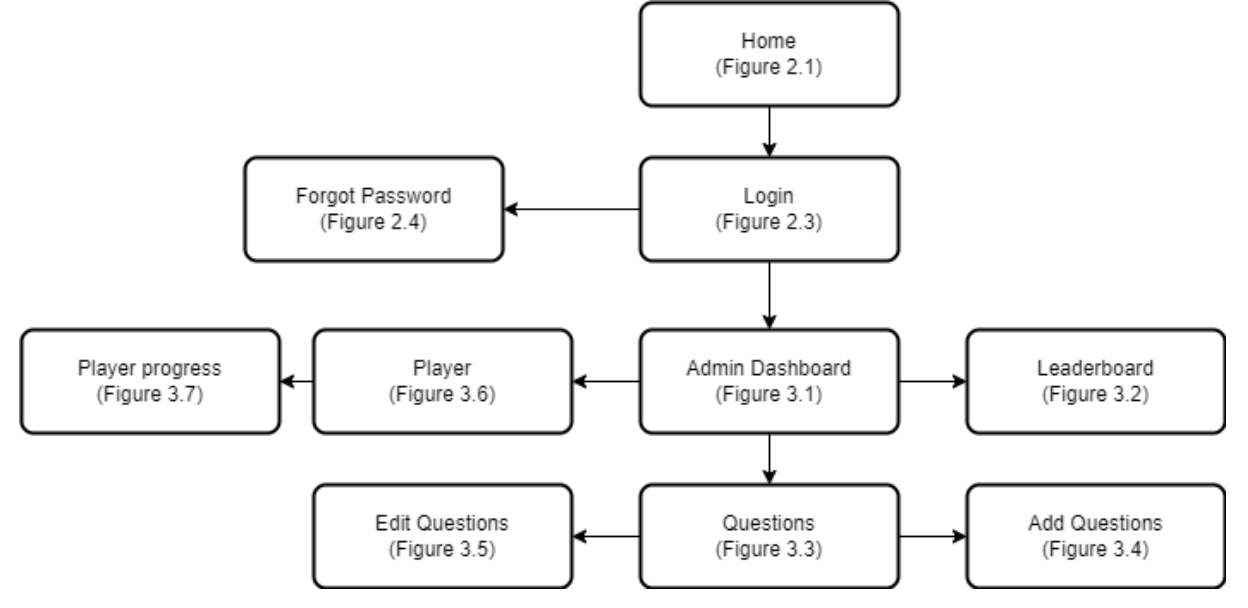

*Figure 3.0: The flow chart in the gamified tool for teaching GDPR from the admin side*

As shown in the flow chart above, the admin will first land on the home page for the gamified tool for teaching GDPR. The admin can navigate to the login page on the home page the same as what a player can do on the home page for the gamified tool for teaching GDPR.

After logging in using an admin email and password, the admin will be redirected to the admin dashboard. Figure 3.1 shows the mock-up of the admin dashboard.

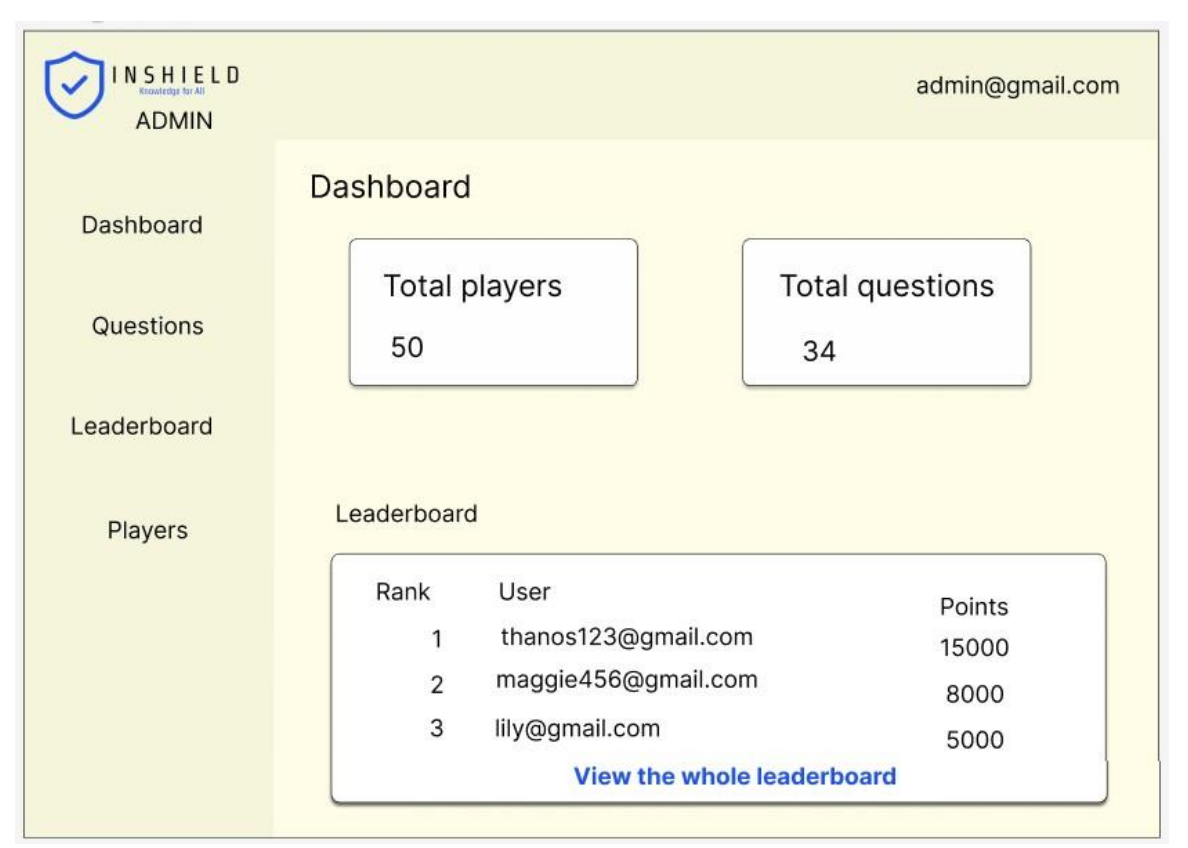

*Figure 3.1: The mock-up of the admin dashboard* 

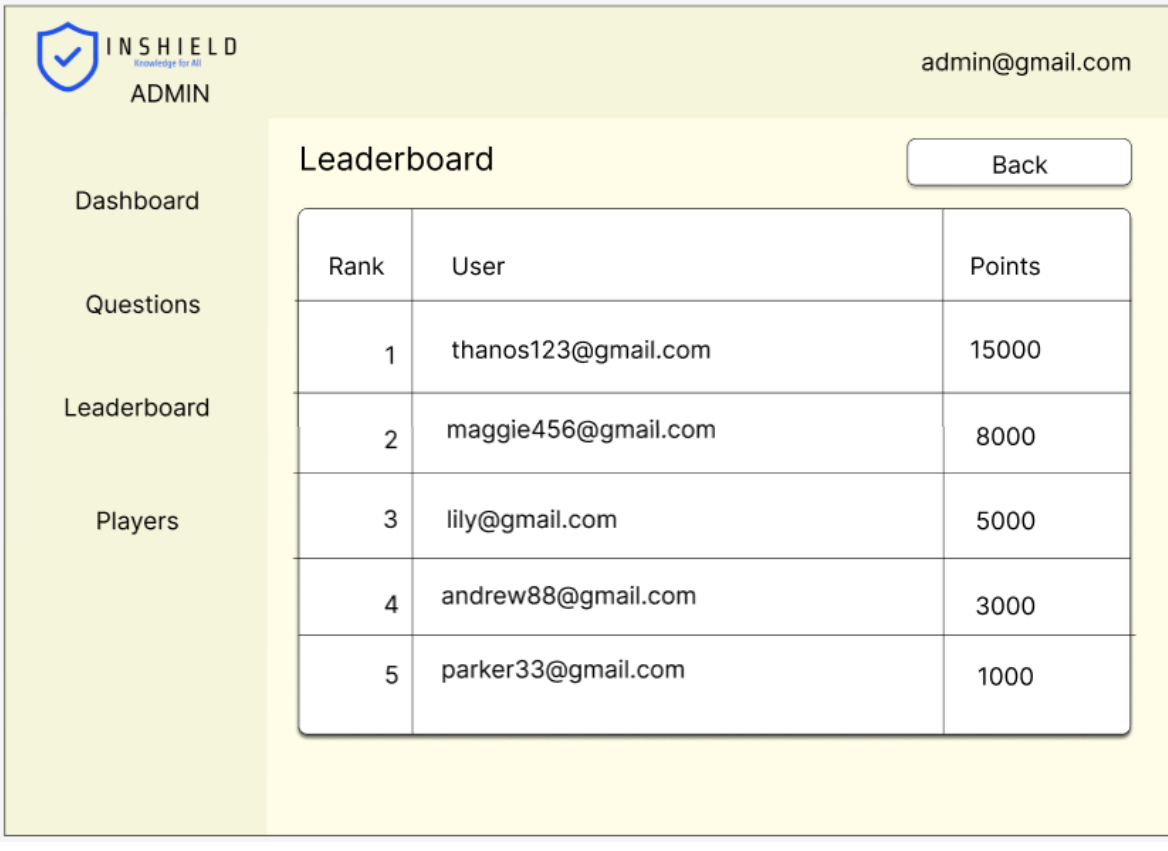

From the Admin Dashboard, the admin can navigate to the question page or the leaderboard page. Figure 3.2 shows the mock-up of leaderboard page.

*Figure 3.2: The mock-up of leaderboard page* 

From the question page, the admin can delete the question, navigate to the add question page, or edit question page. The admin can delete the question on the question page by clicking on the delete icon beside the question that needs to be deleted. Figure 3.3 below shows the mockup of the question page.

| NSHIELD<br><b>ADMIN</b> |                |                                                            |                                 | admin@gmail.com |
|-------------------------|----------------|------------------------------------------------------------|---------------------------------|-----------------|
| Dashboard               | Questions      |                                                            | Add questiton                   |                 |
|                         | No.            | Questions                                                  |                                 |                 |
| Questions               | 1              | General Data Protection Regulation<br>(GDPR) is defined as | $\mathbb{C}_{\partial}$ Edit    | Delete          |
| Leaderboard             |                |                                                            |                                 |                 |
| Players                 | $\overline{2}$ | What are the two types of data<br>that covered by GDPR?    | $\mathbb{C}_{\mathbb{Z}}$ Edit  | Delete          |
|                         | 3              | Who is not protected by GDPR?                              | $\mathbb{C}_{\mathcal{C}}$ Edit | Delete          |

*Figure 3.3: The mock-up of the question page*

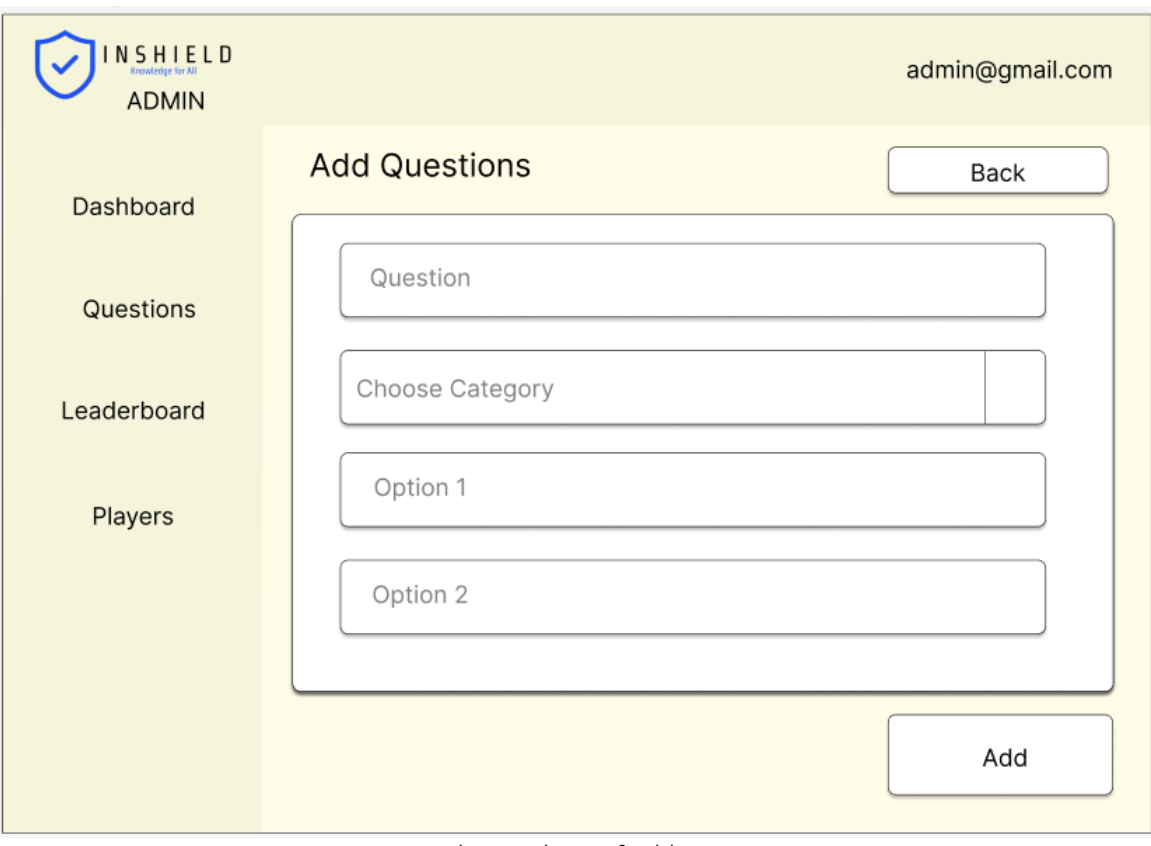

Figure 3.4 shows the mock-up of add question page.

*Figure 3.4: The mock-up of add question page*

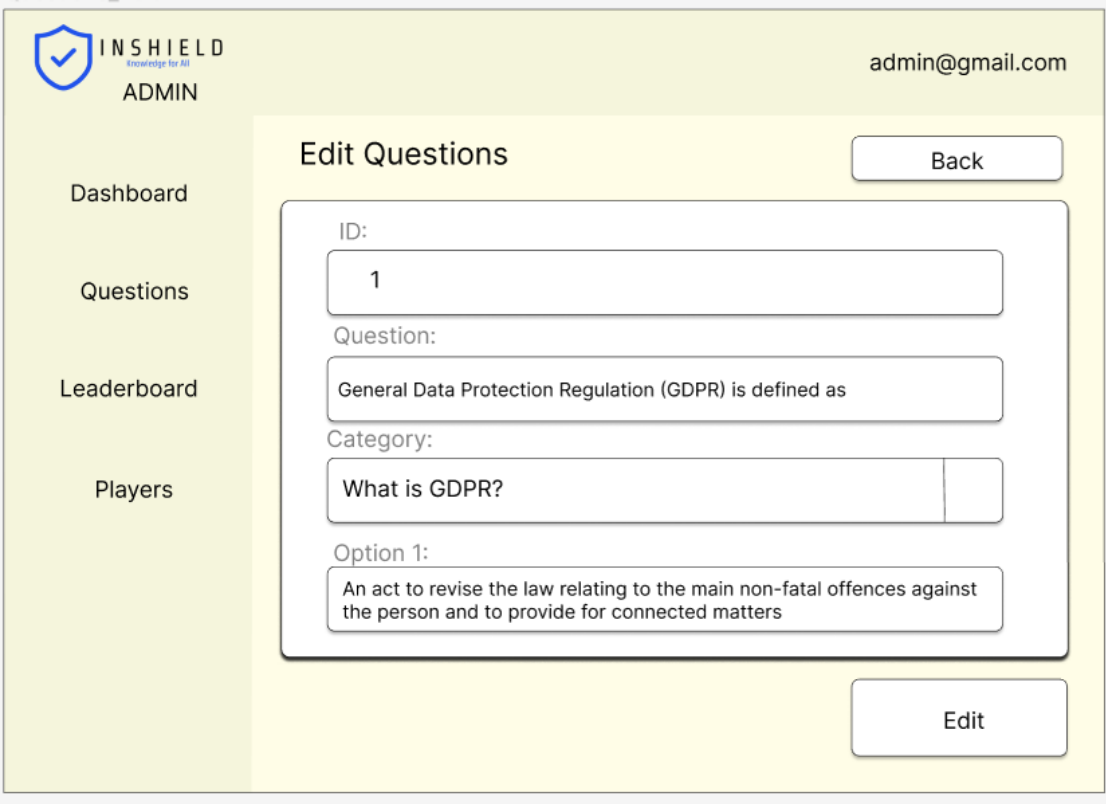

Figure 3.5 below shows the mock-up of the edit question page.

*Figure 3.5: The mock-up of the edit question page* 

Other than add, update and delete questions, the admin is also able to view the progress and results of each player. The admin can do that by clicking the player's name in the player page from the admin side. Figure 3.6 below shows the mock-up of the player page from admin side.

| NSHIELD<br><b>ADMIN</b> |                | admin@gmail.com     |
|-------------------------|----------------|---------------------|
| Dashboard               | <b>Players</b> | Player name<br>Back |
| Questions               |                | User                |
|                         | 1              | thanos123@gmail.com |
| Leaderboard             | $\overline{2}$ | maggie456@gmail.com |
| Players                 | 3              | lily@gmail.com      |
|                         | 4              | andrew88@gmail.com  |
|                         | 5              | parker33@gmail.com  |
|                         |                |                     |
|                         |                |                     |

*Figure 3.6: The mock-up of the player page from admin side* 

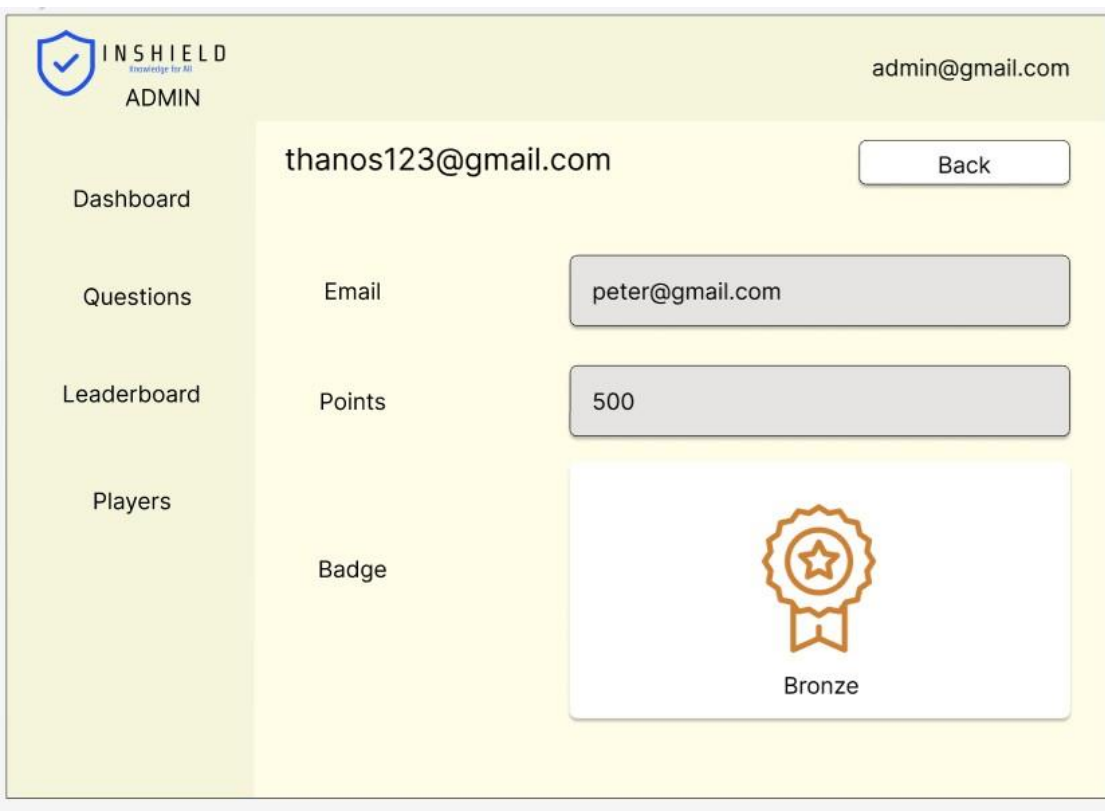

Figure 3.7 below shows the mock-up that shows the progress and results of the players after clicking on the player's name in the player page from admin side.

*Figure 3.7: The mock-up that shows the progress and results of the players* 

## <span id="page-22-0"></span>5. Technologies

Figure 4.0 shows the technology stack that is going to be used to develop this project.

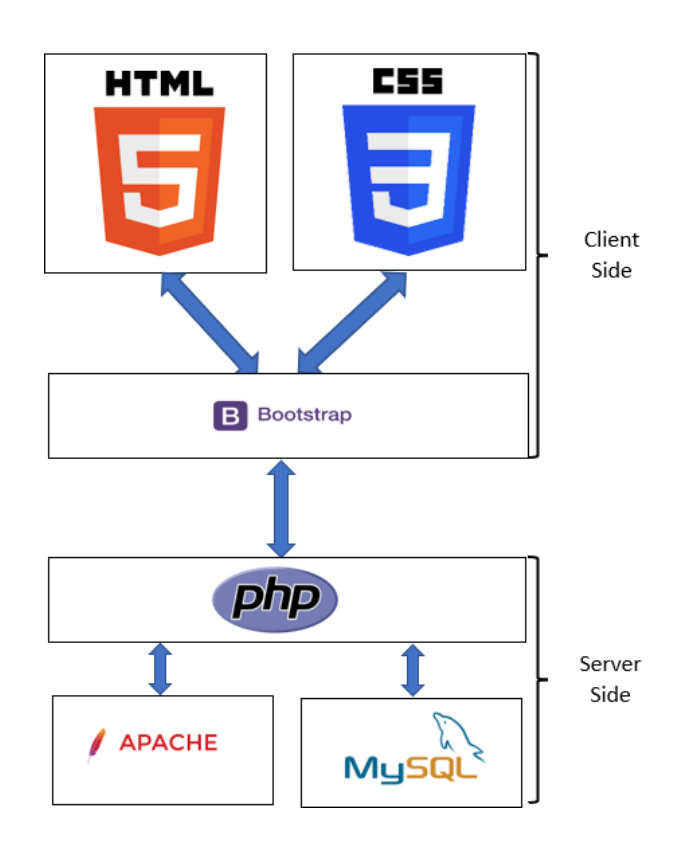

*Figure 4.0: The technology stack that is going to be used to develop this project* 

#### <span id="page-22-1"></span>Language: HTML, CSS, Bootstrap, PHP

The programming language used to build this gamified tool for teaching GDPR are HTML, CSS, Bootstrap and PHP. HTML, CSS and Bootstrap will be the programming language that I used to build the interface of the gamified tool for teaching GDPR and they are run on the client side. HTML will be the programming language that I used to make the structure of the website and its content. CSS and Bootstrap are going to be the programming language that I used to make the style of the website. Meanwhile, PHP will be the programming language that I used to build the functionality of this project and PHP is run on the server side of the gamified tool for teaching GDPR. The functionality includes all the back-end function that operates within the gamified tool for teaching GDPR.

#### <span id="page-22-2"></span>Tools: Visual Studio Code, XAMPP

Since HTML, CSS, Bootstrap and PHP are going to be the programming languages that are used to build the gamified tool for teaching GDPR, Visual Studio Code and XAMPP will be the tools that are chosen for this project. Visual Studio Code is a simplified code editor that supports development operations such as debugging, task execution and version control. (Code, 2022) Visual Studio Code will be the tool that is used to write all the code for this project. Meanwhile, XAMPP will be the tool used for running PHP in this project. The reason that XAMPP is chosen is that Apache is provided in XAMPP. Apache XAMPP is defined as an open-source program for using a web server to run PHP or PERL Web applications locally. (Quadri, 2021)

#### <span id="page-23-0"></span>Database: MySQL

MySQL is the database that will be used to build this gamified tool for teaching GDPR. MySQL is the database that comes with XAMPP. Apache server and MySQL need to be started from the XAMPP control panel. Figure 4.1 below shows the buttons to click to start Apache Server and MySQL service from the XAMPP control panel.

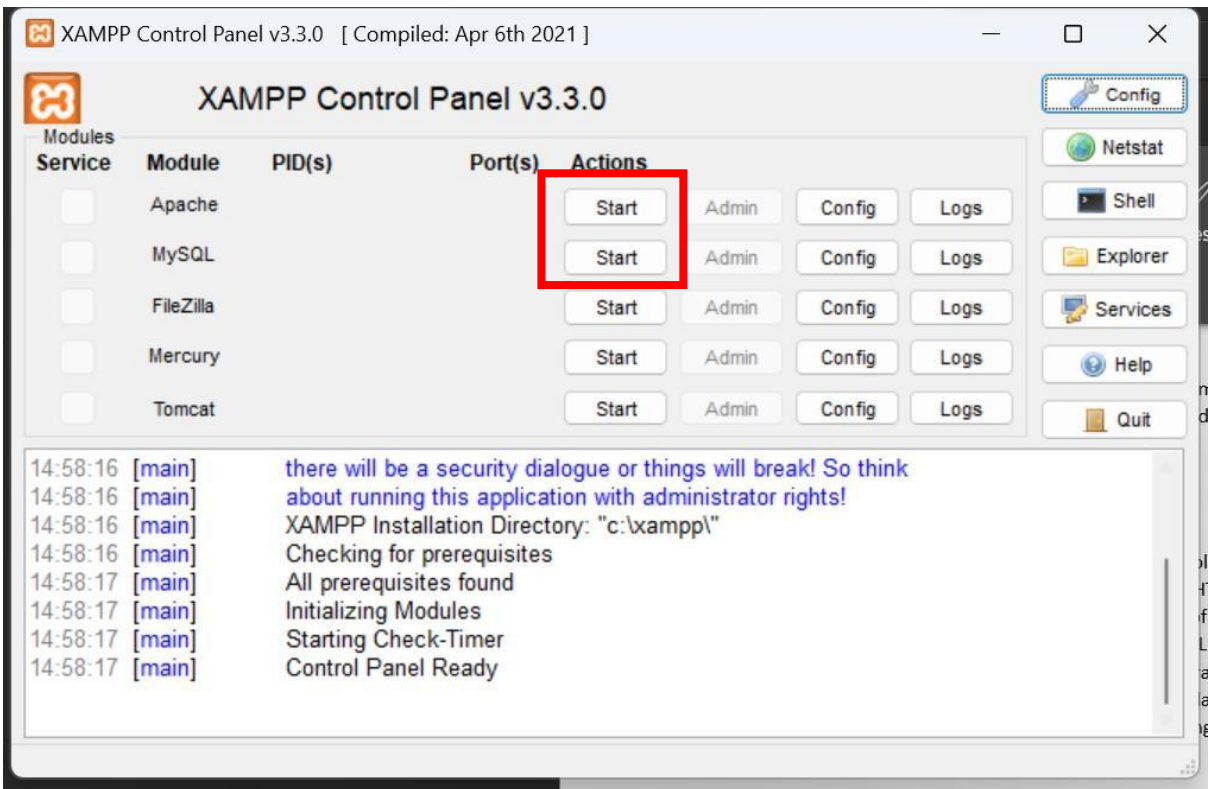

*Figure 4.1: Buttons to click to start Apache Server and MySQL service from the XAMPP control panel* 

#### <span id="page-23-1"></span>Platform: Web site

The platform that will be used to build this gamified tool for teaching GDPR is a website. This is because, the language chosen to build this project are HTML, CSS, Bootstrap and PHP. HTML is defined as a code that is used to organize the content of a web page. (MDN, 2022) CSS is an HTML document's styling language. The way how HTML components will be presented fully depends on CSS. (w3schools, 2022) Meanwhile, Bootstrap is a front-end development framework for the creation of responsive websites. (Zola, 2022) Because most of the languages picked to build this project are more suitable for building the web, therefore the website is chosen as the platform to build this project.

## <span id="page-24-0"></span>6. Metrics

This gamified tool for teaching GDPR will be deemed successful if:

- 1) The user can browse the gamified tool for teaching GDPR using all different types of browsers such as Google Chrome Version 108.0 or above, Microsoft Edge Version 107.0 or above or Mozilla Firefox Version 107.0 or above.
- 2) The player can register an account and log in successfully.
- 3) The score and points are calculated correctly after the player finishes doing the quiz.
- 4) High scores are displayed in the leaderboards accordingly.
- 5) Badges are displayed for the players if applicable.
- 6) Admins can view players' results and progress from the admin side.

# <span id="page-25-0"></span>7. FURPS+

FURPS is defined as a technique used to validate the prioritised requirements after understanding the needs and necessities of the client. FURPS is an acronym that stands for Functionality, Usability, Reliability, Performance, and Supportability. (COEPD, 2014)

#### <span id="page-25-1"></span>Functionality

Functionality represents the description of the main features of the solution developed and in this instance is the gamified tool for teaching GDPR. The main features of this gamified tool for teaching GDPR are listed below:

- 1. Stores the login credentials entered by the players.
- 2. Enables the players to do the quiz.
- 3. Enable the players to view their profile that contains the points they accumulate and badge, leaderboard.
- 4. Enable the players to upload a profile picture if they wanted to.
- 5. Enable the players to collect titles after playing every level. They must keep on playing every 5 days to keep the title for that level.
- 6. Enable the players to share their current score to social media if they want to.
- 7. Determine the topic in GDPR that all players are weak in and output more questions about those topics according to the weakness of every player.
- 8. Admins can view players' results and progress from the admin side.
- 9. The web application is hosted remotely.

#### <span id="page-25-2"></span>**Usability**

Usability in FURPS+ refers to the experience of users and accessibility when using the user interface. The gamified tool for teaching GDPR should be able to run on all different types of browsers such as Google Chrome Version 108.0 or above, Microsoft Edge Version 107.0 or above or Mozilla Firefox Version 107.0 or above.

#### <span id="page-25-3"></span>Reliability

Reliability is defined as the accuracy and dependability of the solution developed and, in this instance, the gamified tool for teaching GDPR. There is no issue with the reliability of this gamified tool for teaching GDPR.

#### <span id="page-25-4"></span>Performance

Performance in FURPS+ refers to the system response time of the solution developed. After turning on Apache and MySQL service using XAMPP Control Panel, the gamified tool for teaching GDPR should be able to start running in 2 seconds using any browser such as Google Chrome Version 108.0 or above, Microsoft Edge Version 107.0 or above or Mozilla Firefox Version 107.0 or above

#### <span id="page-25-5"></span>**Supportability**

Supportability is determined by the testability and maintainability of the solution developed. There is no issue with the supportability of this gamified tool for teaching GDPR as it should be able to run on all browsers such as Google Chrome Version 108.0 or above, Microsoft Edge Version 107.0 or above or Mozilla Firefox Version 107.0 or above

<span id="page-25-6"></span>+

The "+" in FURPS+ is about the security aspect of the solution developed. In this gamified tool for teaching GDPR, all the information stored in the database about the players except password will be encrypted using the OpenSSL encrypt function. OpenSSL module is added by default to PHP. (tutorialspoint,2022) Meanwhile, the password of the player will be hashed using SHA3-256. SHA3 is the most recent addition to the SHA family (Store, 2022) and is highly secure (Nakov, 2021).

Another security feature that will be implemented in this gamified tool for teaching GDPR is the verifying of email after the player first signing up. The email will be sent using PHP mailer. PHP mailer is defined as the code library in PHP. The code library is integrated to send email securely and effectively from a web server. (Khan, 2021)

Next, all the input field that allow the users to enter input will be validated. This is to prevent SQL injection from users. Besides, the player or the admin are allowed to enable Google Two Factor Authentication if they wish to. This is to make sure that only the authorized people who own the email account is allowed to login into the account if the feature is enabled.

Other than that, there is a log out after 10 minutes of inactivity for the pages that require users to sign in. This means that if the user does not active in the web page that require the users to sign in for more than 10 minutes, they will be log out automatically when they tried to use the page again.

# 8. Project Plan

Figure 4.0 below shows the project plan of this project.

<span id="page-27-0"></span>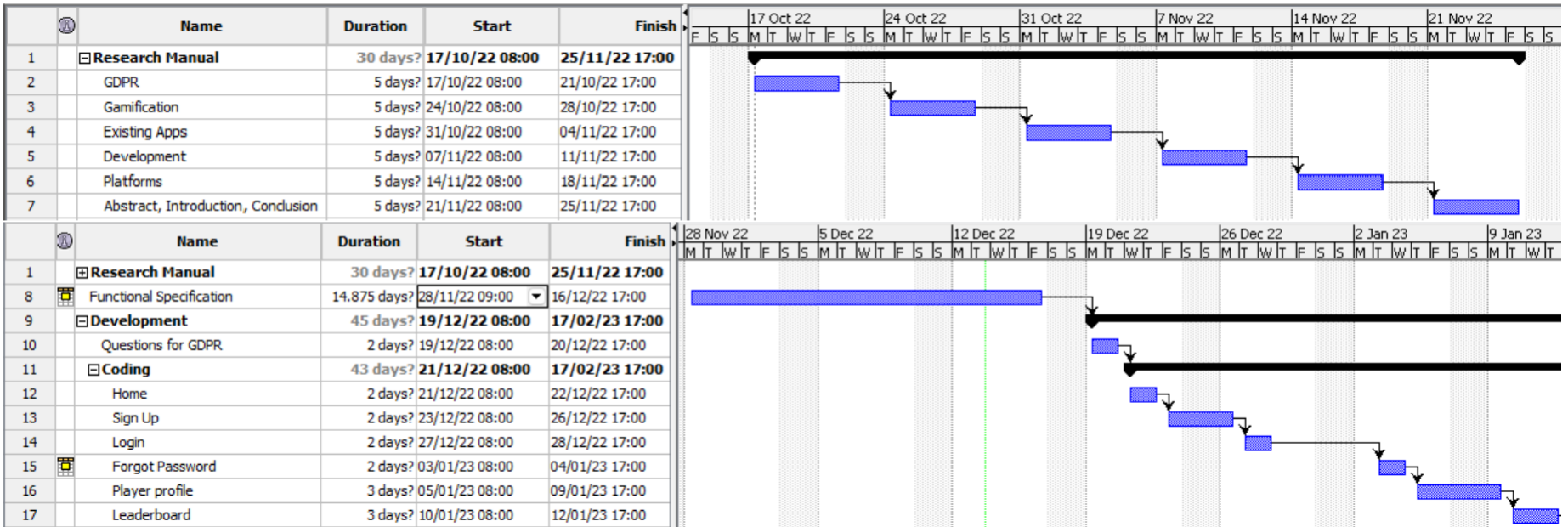

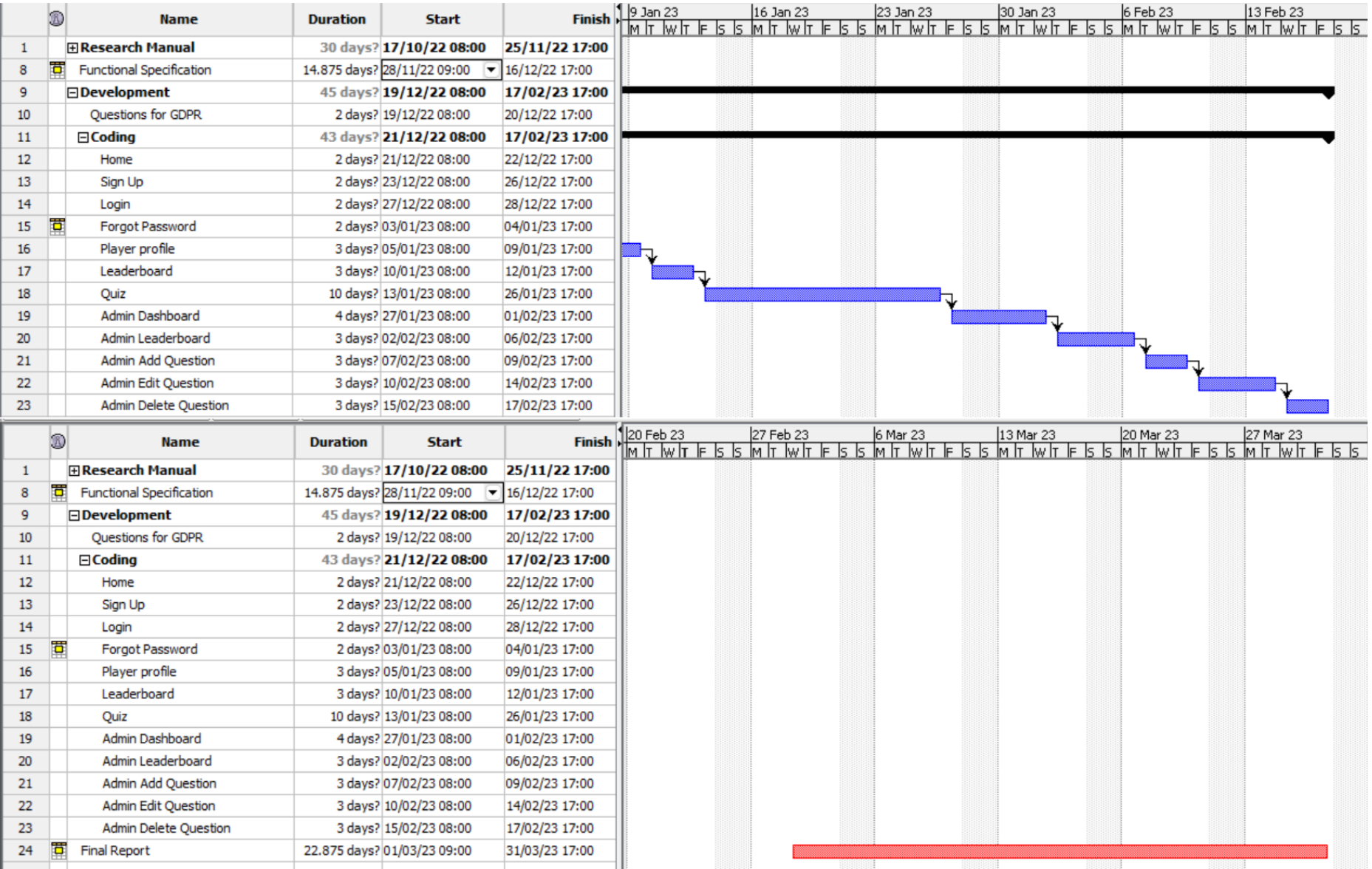

## <span id="page-29-0"></span>Bibliography

Bateman, R., 2022. *All About Cookies.* [Online] Available at: https://www.termsfeed.com/blog/cookies/ [Accessed 06 12 2022].

Code, V. S., 2022. *Visual Studio Code FAQ.* [Online] Available at: https://code.visualstudio.com/docs/supporting/FAQ [Accessed 30 11 2022].

COEPD, 2014. *What is FURPS+?.* [Online] Available at: https://businessanalysttraininghyderabad.wordpress.com/2014/08/05/what-is-furps/ [Accessed 30 11 2022].

Khan, A., 2021. *How To Send Emails In PHP Using PHPMailer Library.* [Online] Available at: https://www.cloudways.com/blog/send-emails-in-php-using-phpmailer/ [Accessed 25 01 2023].

MDN, 2022. *HTML basics.* [Online] Available at: https://developer.mozilla.org/en-US/docs/Learn/Getting\_started\_with\_the\_web/HTML\_basics#:~:text=HTML%20(HyperText%20Mar kup%20Language)%20is,using%20images%20and%20data%20tables. [Accessed 30 11 2022].

Nakov, S., 2021. *Secure Hash Algorithms.* [Online] Available at: https://cryptobook.nakov.com/cryptographic-hash-functions/secure-hash-algorithms [Accessed 06 12 2022].

Quadri, M. H., 2021. *Using Apache Xampp and PHP on Windows.* [Online] Available at: https://www.opensourceforu.com/2021/02/using-apache-xampp-and-php-onwindows/ [Accessed 30 11 2022].

Store, C. S., 2022. *Hash Algorithm Comparison: MD5, SHA-1, SHA-2 & SHA-3.* [Online] Available at: https://codesigningstore.com/hash-algorithmcomparison#:~:text=SHA%2D3%20is%20the%20latest,sponge%20construction%2C%20used%20by% 20Keccak.

[Accessed 06 12 2022].

tutorialspoint, 2022. *PHP - OpenSSL Functions.* [Online] Available at: https://www.tutorialspoint.com/php/php\_openssl\_functions.htm [Accessed 06 12 2022].

w3schools, 2022. *CSS Tutorial.* [Online] Available at: https://www.w3schools.com/css/ [Accessed 30 11 2022].

Zola, A., 2022. *DEFINITION Bootstrap.* [Online] Available at: https://www.techtarget.com/whatis/definition/bootstrap [Accessed 30 11 2022].